## **STOCK & INDEX RELEASE NOTES**

These release notes pertain to the June 2013 Monthly release of the CRSP US Stock and Index databases.

### HEADS UP! NEW DELIVERY METHOD, INSTALLS, AND DATA FORMATS ON THE HORIZON!

### DELIVERY

CRSP is pleased offer data delivery via the "Cloud". By utilizing IPSwitch's MOVEit Cloud product (http://www.ipswitchft. com/Products/MOVEit/Cloud.aspx), you will be able to effortlessly download data products either on demand, or with scheduled processes.

We plan to have the Stock databases available in the next several months. We understand that transition can require time and coordination, so we will initially offer this delivery option on an 'opt-in' basis. Should you wish to download the data, please contact our billing department at billing@crsp.chicagobooth.edu and provide us with the name, email address and telephone number of the contact person authorized to receive notification of and access to downloads.

### INSTALLS

CRSP is in the process of replacing our current InstallAnywhere process with a ZIP file process. This transition offers more flexibility and stability over the long term and allows CRSP to better support our data products into the future. This change will be transparent to end users and should be complete sometime in the early fall. We are testing these processes now and will provide instructions and specifications once all details are complete.

### FILE FORMATS

A number of subscribers have requested flat-file versions of the CRSP databases that can be more easily consumed and built into automated processes. In response to these requests, CRSP is actively working on creating these flat-file versions, which once created, will also be available through the "MFT" delivery.

### SHARES OUTSTANDING HISTORY – DATA IMPROVEMENT

When our research team at CRSP finds new sources that allow us to make corrections and quality improvements to our data, we make it a practice to incorporate these changes.

The June cut of the Stock and Index databases reflects a large number of shares outstanding edits in our deep history. The nature of these edits extends farther back the start dates of available shares information. A number of securities that did not have shares data prior to the late 1947 now reflect more accurate start dates.

Edits were applied to 2947 observations for 181 securities between December 31, 1925 and December 31, 1946.

# CHICAGO BOOTH W | CRSP<sup>®</sup> | Center for Research in Security Prices

### **INDEX IMPACT**

These changes have no impact on CRSP equal-weighted indexes. CRSP value-weighted indexes reflect a very small impact in the early 1925 - 1946 period and from 1947 to present, levels overlay.

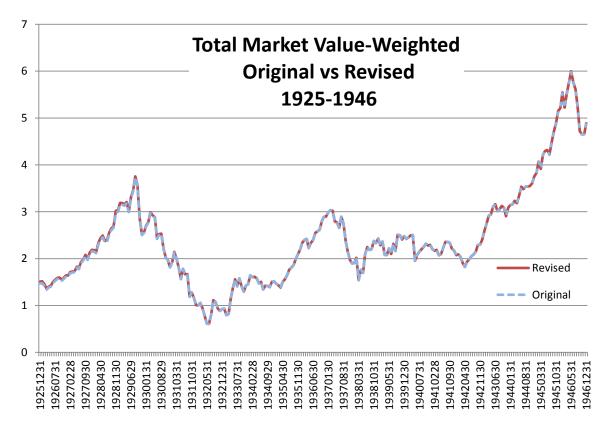

The cumulative value of \$1 over the life of the value-weighted series shows a 2% impact due to the changes made in the 1925-1946 range.

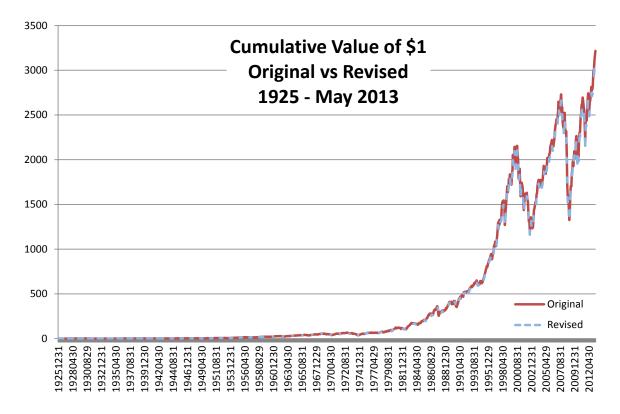

# $\sim$ STOCK & INDEX RELEASE NOTES

| PERMNO | COMPANY NAME                                  | BEGDT     | ENDT      | DESCRIPTION                                                                                                   |
|--------|-----------------------------------------------|-----------|-----------|----------------------------------------------------------------------------------------------------|
| 13627  | WHITEWAVE FOODS CO                            | 5/24/2013 | 5/31/2013 | Changed shares outstanding to 105098 from 70698 for 20130524-present                                          |
| 92985  | FIRST TRUST EXCHANGE TRADED FD                | 7/1/2009  | 5/31/2013 | Changed name to FIRST TRUST EXCHANGE TRADED FD from FIRST<br>TRUST E T F for entire history.                  |
| 12789  | AMPIO PHARMACEUTICALS INC                     |           |           | Changed company name to AMPIO PHARMACEUTICALS INC from<br>AMPIO PHARAMCEUTICALS INC throughout entire history |
| 77182  | PERRIGO CO                                    |           |           | Changed company name to PERRIGO CO from PERRIGO COMPANY throughout entire history                             |
| 12657  | FIRST TRUST EXCHANGE TRADDED<br>ALPHADEX FUND | 3/21/2013 | 3/21/2013 | Changed distribution code to 1232 from 1242 on ex-date 20130321                                               |
| 12659  | FIRST TRUST EXCHANGE TRADDED<br>ALPHADEX FUND | 3/21/2013 | 3/21/2013 | Changed distribution code to 1232 from 1242 on ex-date 20130321                                               |
| 85799  | JINPAN INTERNATIONAL LTD                      | 3/19/2013 | 3/19/2013 | Changed distribution code to 1232 from 1242 on ex-date 20130319                                               |
| 78002  | TRINITY BIOTECH PLC                           | 6/7/2011  | 6/6/2012  | Changed distribution code to 1252 from 1212 on ex-date 20110607<br>and to 1252 from 1232 on ex-date 20120606. |
| 90640  | W P C S INTERNATIONAL INC                     | 5/28/2013 | 6/28/2013 | Changed CUSIP to 92931L30 from 92931L20 for date range 20130528-present.                                      |
| 90227  | LIBERTY GLOBAL INC                            |           |           | Changed NASDAQ company number to 60059035 from 60055683 throughout entire history.                            |
| 89154  | CREDIT SUISSE GROUP                           | 5/1/2013  | 5/1/2013  | Added stock dividend with distribution code of 5533 on ex-date 20130501                                       |
| 12014  | CHINA BOTANIC PHARMACEUTICAL INC              | 1/30/2013 | 5/31/2013 | Removed halt record from 20130131-20130531 and updated delisting array on 20130130                            |
| 90228  | LIBERTY GLOBAL PLC                            |           |           | Changed NASDAQ company number to 60059035 from 60055683 throughout entire history.                            |
| 88518  | MANDALAY DIGITAL GROUP INC                    | 8/26/2013 | 6/11/2013 | Added zero name lines for 20020826-20130611 to reflect off-<br>exchange activity.                             |

### FILE VERSION SPECIFICS

This table contains version specific information for the CRSP Stock Files with data ending June 2013. It contains the number of securities and information about the maximums of the event arrays.

| FILE CODE | # OF SECURITIES | MAX NAMES | MAX DISTS | MAX SHARES | MAX DELISTS | MAX GROUPS | MAX NASDIN | FIRST PERMNO | LAST PERMNO |
|-----------|-----------------|-----------|-----------|------------|-------------|------------|------------|--------------|-------------|
| DAZ       | 29792           | 39        | 1538      | 1534       | 1           | 4          | 2440       | 10000        | 93436       |
| MAZ       | 29763           | 39        | 1538      | 1534       | 1           | 4          | 2440       | 10000        | 93436       |

| CALENDAR                     | DATE RANGE        | DATE INDEX RANGE |
|------------------------------|-------------------|------------------|
| Daily trading calendar       | 19251231-20130628 | 1-23155          |
| Month-end trading calendar   | 19251231-20130628 | 1-1051           |
| Year-end trading calendar    | 19251231-20141231 | 1-90             |
| Quarter-end trading calendar | 19251231-20141231 | 1-357            |
| Weekly trading calendar      | 19260102-20130628 | 1-4565           |

ω

### CRSPACCESS PRODUCT INFORMATION

To simplify installation for our subscribers, data are bundled into product groups. Information relevant to each product group is listed in the table below.

| PRODUCT NAME                               | DATABASE  | MEDIA | SIZE    | INDEXES                                                                                                    | PORTFOLIOS     | COMPONENTS & DESCRIPTION                                                                                                    |
|--------------------------------------------|-----------|-------|---------|----------------------------------------------------------------------------------------------------|----------------|----------------------------------------------------------------------------------------------------|
| CRSP 1925 US Stock and<br>Index Database   | FIZyyyymm | DVD   | 3.8 GB  | All CRSP indexes and portfolio asignments                                                                                                    | All portfolios | DI - 1925 Daily US Stock & Index Database<br>MI - 1925 Monthly US Stock & Index<br>Database<br>IF - CRSP Supplemental US Indexes |
| CRSP 1925 US Stock                         | FAZyyyymm | DVD   | 3.4 GB  | CRSP NYSE/ AMEX/<br>NASDAQ Value-weighted<br>Market, CRSP NYSE/<br>AMEX/ NASDAQ Equal-<br>weighted Market, S&P<br>500 Composite, NASDAQ<br>Composite |                | DA - 1925 Daily US Stock<br>MA - 1925 Monthly US Stock<br>IN - CRSP Limited US Indexes                                           |
| CRSP 1962 US Stock                         | A6Zyyyymm | DVD   | 3.0 GB  | CRSP NYSE/ AMEX/<br>NASDAQ Value-weighted<br>Market, CRSP NYSE/<br>AMEX/ NASDAQ Equal-<br>weighted Market, S&P<br>500 Composite, NASDAQ<br>Composite |                | D6 - 1962 Daily US Stock<br>M6 - 1962 Monthly US Stock<br>IN - CRSP Limited US Indexes                                           |
| CRSP 1962 US Stock and<br>Index Database   | AXZyyyymm | DVD   | 3.3 GB  | See FIZ                                                                                                    | All portfolios | DX - 1962 Daily US Stock & Index Database<br>MX - 1962 Monthly US Stock & Index<br>Database<br>IF - CRSP Supplemental US Indexes |
| CRSP 1925 US Indexes                       | IFZyyyymm | DVD   | 118 MB  |                                                                                                    |                | IF - CRSP Supplemental US Indexes                                                                                                |
| CRSP/Compustat Merged<br>Database          | CMZyyyymm | DVD   | 8.28 GB |                                                                                                    |                | CM - Compustat Data formatted in<br>CRSPAccess Database                                                                          |
| Daily & Monthly Treasuries<br>in CRSPSift  | TRZyyyymm | DVD   | 251 MB  |                                                                                                    |                | TR - Database format for use with CRSPSift                                                                                       |
| Daily & Monthly Treasuries<br>Files        | TFZyyyymm | DVD   | 1.3 GB  |                                                                                                    |                | TF - New expanded daily and monthly files in EXCEL, SAS, and ASCII formats                                                       |
| Daily & Monthly Legacy<br>Treasuries Files | TLZyyymm  | DVD   | 1.19 GB |                                                                                                    |                | TL - Legacy daily and monthly files in EXCEL,<br>SAS, and ASCII formats                                                          |
| Mutual Fund Database                       | MFZyyyymm | DVD   | 8.72 GB |                                                                                                    |                | MF - Mutual Funds                                                                                                    |
| CRSP/Ziman Daily &<br>Monthly REIT         | RAZyyyymm | DVD   | 222 MB  |                                                                                                    |                | RD - Daily REITs<br>RM - Monthly REITs                                                                                           |
| CRSP/Ziman Monthly REIT                    | RMZyyyymm | DVD   | 10.4 MB |                                                                                                    |                | RM - Monthly REITs                                                                                                    |

# STOCK & INDEX RELEASE NOTES JUNE 2013 MONTHLY UPDATE

СЛ

### DATA INSTALLATION

Instructions and screen shots for installation are written for Windows. Differences related to Linux and Sun or media are noted.

### WINDOWS:

To install data, insert your DVD into the drive and from the Start Menu, select Run d:\setupwin32.exe. Click OK.

### SUN SOLARIS (DVD INSTALL):

After inserting the DVD, a file manager will open with the file, setupsolaris.bin. Double click on this setup file to begin the installation process.

### LINUX(DVD INSTALL):

Upon insertion of the DVD, a file manager will open with the file, setuplinux.bin. Double click on this setup file to begin the installation process.

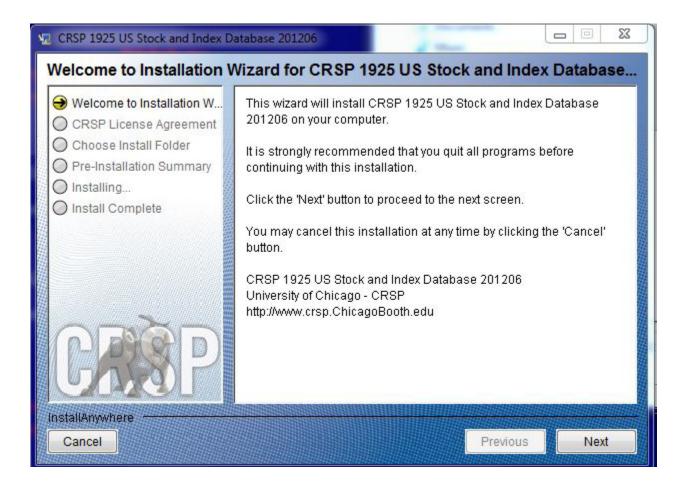

After clicking on **Next** on the Welcome screen, scroll through and read the CRSP Data and Utilities Agreement. Click to accept the terms of the license agreement. Click **Next**.

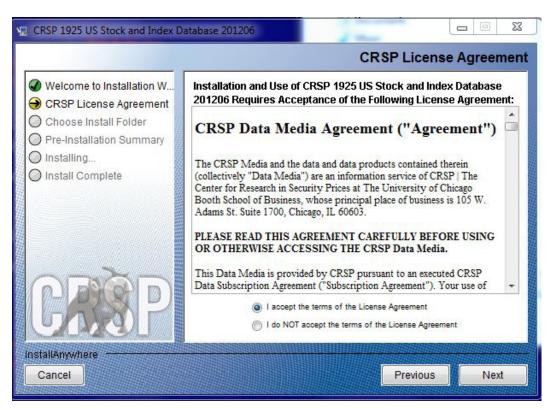

WINDOWS: The default directory for the data installation is c:\crspdata. You may accept or modify it. Click Next.

SUN SOLARIS & LINUX: The default directory for the data installation is /crspdata. You must have write permisson to the directory you specify, for example, /home/username/crspdata.

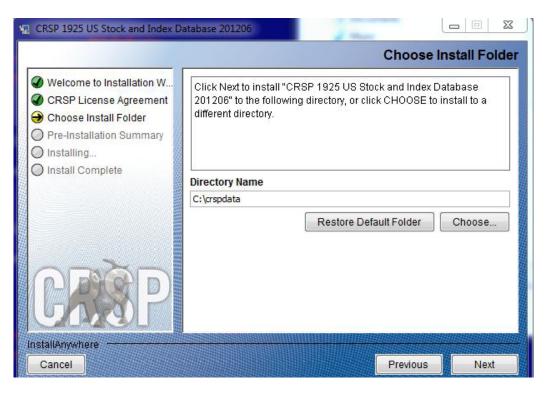

ATE STOCK & INDEX RELEASE NOTES

Q

 $\overline{\phantom{a}}$ 

Summary information is displayed: Location, data components and the amount of space that is required for the data. Click on **Install** to proceed.

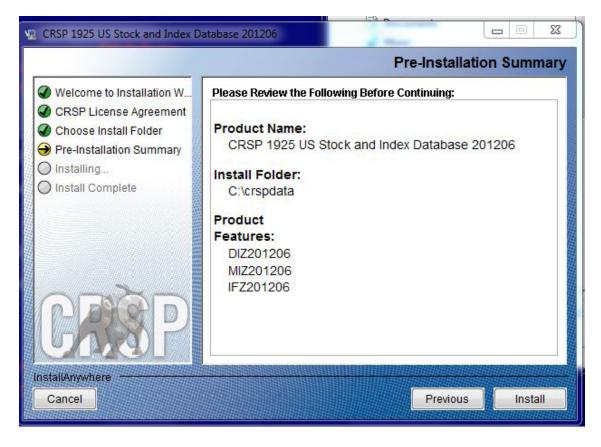

The screen will display the status of the installation.

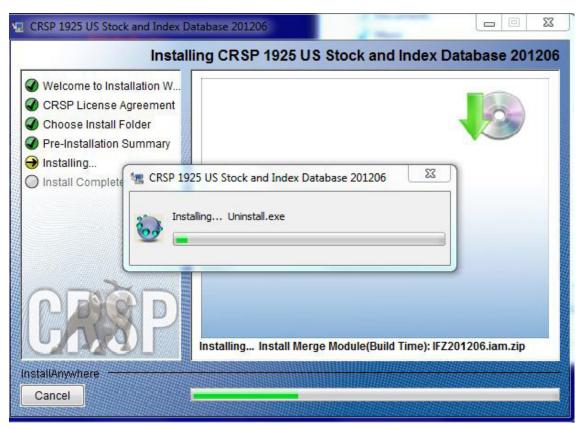

A message indicating the success of the installation appears when the process is complete. Click **Done**.

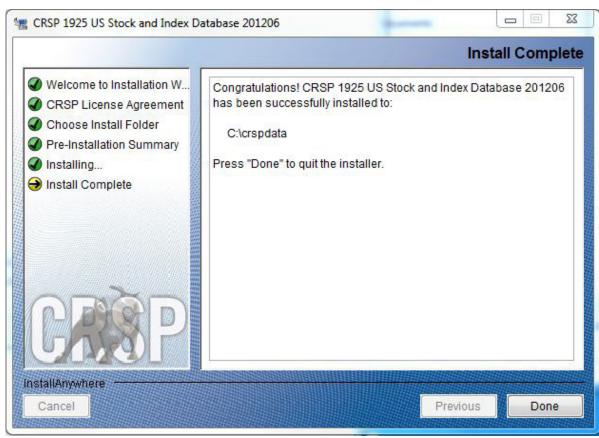

### LINUX AND SUN SOLARIS ENVIRONMENT VARIABLES

Important Change for Sun Solaris & Linux Installations:

Following previous installs, the crsp.kshrc file was run upon completion to set both environment variables and software alias values. This new version of InstallAnywhere sets the environment variables directly on the system when the software is installed. The crsp.kshrc file must still be run to set the aliases.

A user may wish to revert back to a previous cut of data or a previous version of the software. In order to do so, CRSP provides shell scripts for users to run that will create a custom-named kshrc file that the user may run to set environment variables at the session level. This process also provides a way for a system administrator to create a script that can be put into the system login process so that the environment variables are seen by all users.

To use a shell script for generating an initialization script file, follow these steps:

1. cd to the root directory where program files have been loaded.

cd accbin

2. If you are running csh shell, enter

source crsp setup.csh

If you are running ksh or bash shell, enter

./ crsp setup.sh

3. The script will prompt for data, root, and log directories. Follow the instructions on the prompts in terms of trailing slashes in directory names.

STOCK & INDEX RELEASE NOTES JUNE 2013 MONTHLY UPDATE

 $\infty$ 

Q

4. The script will create new scripts, mycrsp.cshrc in csh or mycrsp.kshrc in ksh.mycrsp is the default that may be changed.

Note: When creating a custom kshrc file, be aware that it will overwrite a like-named file if one exists rather than create a new version. The kshrc file will overwrite all environment variables, so must be completely filled in.

env | grep CRSP can be used to check the CRSP environment variables set.

### WINDOWS:

Location of the software and data may be checked by opening CRSP Client Environment from the CRSPAccess menu. This new utility provides users a quick and simple way of both checking and switching environment variables if necessary. Where, in the past, users had to go through the Control Panel to manipulate the environment variables, this can now be done by quick editing of the Client Environment screen.

Note: For subscribers of the CRSP Compustat Merged database, additional CCM database environments will be displayed for the location of the Compustat data.

| CRSP Client Environment                                                                                                    | . 🗆 | X |  |  |  |
|----------------------------------------------------------------------------------------------------|-----|---|--|--|--|
| CRSP Root<br>CRSP Root Directory<br>This folder/directory contains the CRSP root subfolders that will allow the CRSP utilities to function properly.       |     | ^ |  |  |  |
| C:\crsp314\ browse                                                                                                    |     |   |  |  |  |
| CRSP Monthly Stock                                                                                                    |     |   |  |  |  |
| CRSP Monthly Stock Database Directory                                                                                                    |     |   |  |  |  |
| C:\crspdata\MI200910 browse                                                                                                    |     |   |  |  |  |
| CRSP Daily Stock                                                                                                    | _   |   |  |  |  |
| CRSP Daily Stock Database Directory                                                                                                    |     |   |  |  |  |
| C:\crspdata\D1200910 browse                                                                                                    |     |   |  |  |  |
| CRSP Work                                                                                                    |     |   |  |  |  |
| CRSP Work Directory<br>This folder/directory is used for storage of temporary files, log files and contains subfolders that may<br>hold user created files |     |   |  |  |  |
| C:\crsp314\work\ browse                                                                                                    |     |   |  |  |  |
| CRSP Compustat CCM - CCM Format                                                                                                    | _   |   |  |  |  |
| CRSP Compustat Merged CM Database Directory                                                                                                    |     |   |  |  |  |
| C:\crspdata\CMZ200909\ browse                                                                                                    |     |   |  |  |  |
| CRSP Compustat CCM - CST Format                                                                                                    |     |   |  |  |  |
| CRSP Compustat Merged CP Database Directory                                                                                                    |     |   |  |  |  |
| C:\crspdeta\CPZ200909\ browse                                                                                                    |     |   |  |  |  |
|                                                                                                    |     |   |  |  |  |
| Environment Level                                                                                                    |     |   |  |  |  |
| O System Level O User Level Do Remove Exit                                                                                                    |     | ~ |  |  |  |

### UNINSTALL

To uninstall the data, go through Start > Control Panel > Add or Remove Programs. The data will appear in the Add or Remove Programs list as the volume label and cut date of the database. For example, the October cut of the 1925 US Stock and Index Database will be displayed as FIZ200910. Highlight your selection, click on the Change/Remove button and follow the prompts.